#### **How to Reschedule a Repair**

## **Step 1**

To reschedule a repair, login to My Ipswich > Housing > Housing Repairs for the Repair Summary page:

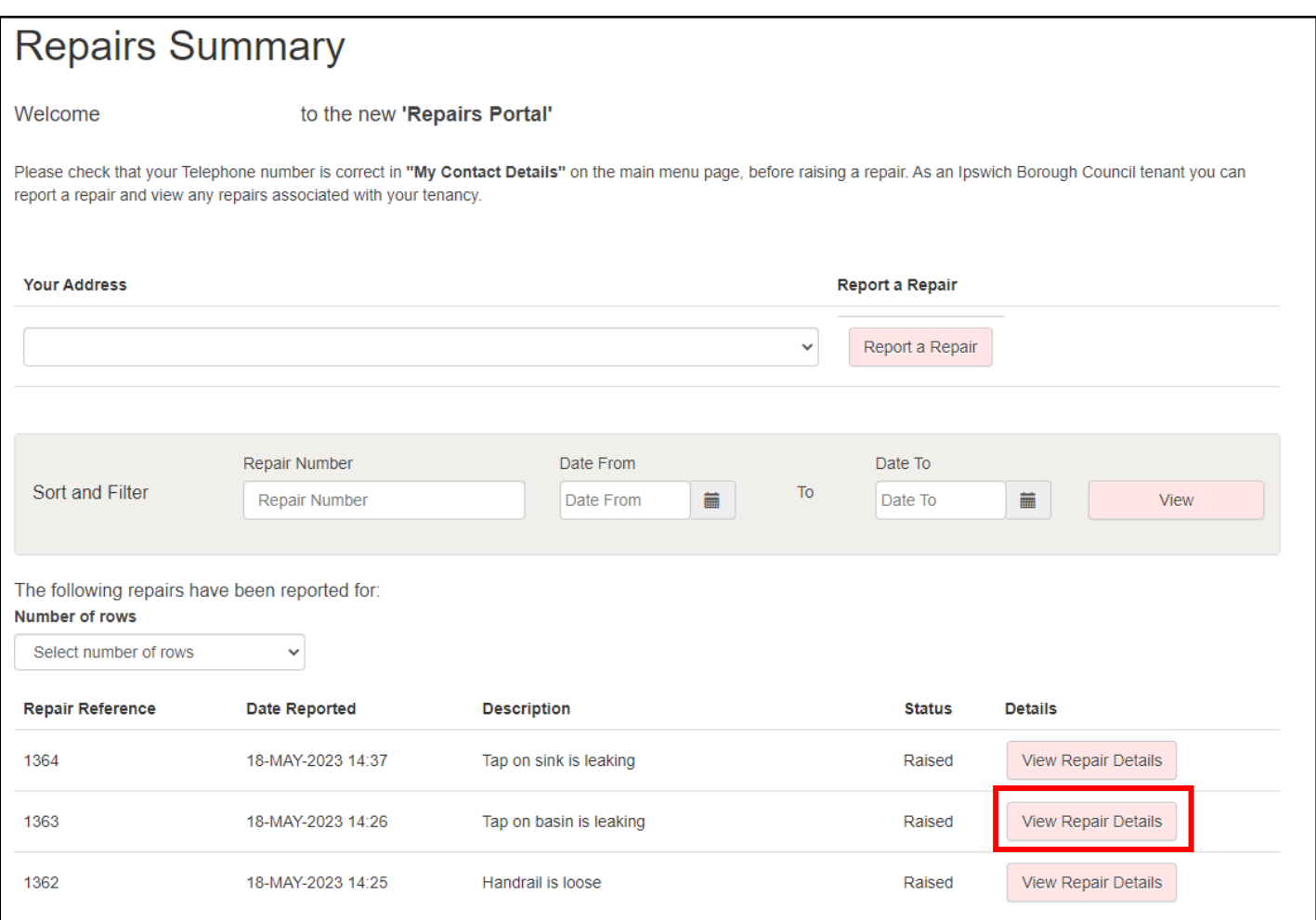

## **Step 2**

Select the relevant View Repair Details, Actions and then Update Appointment:

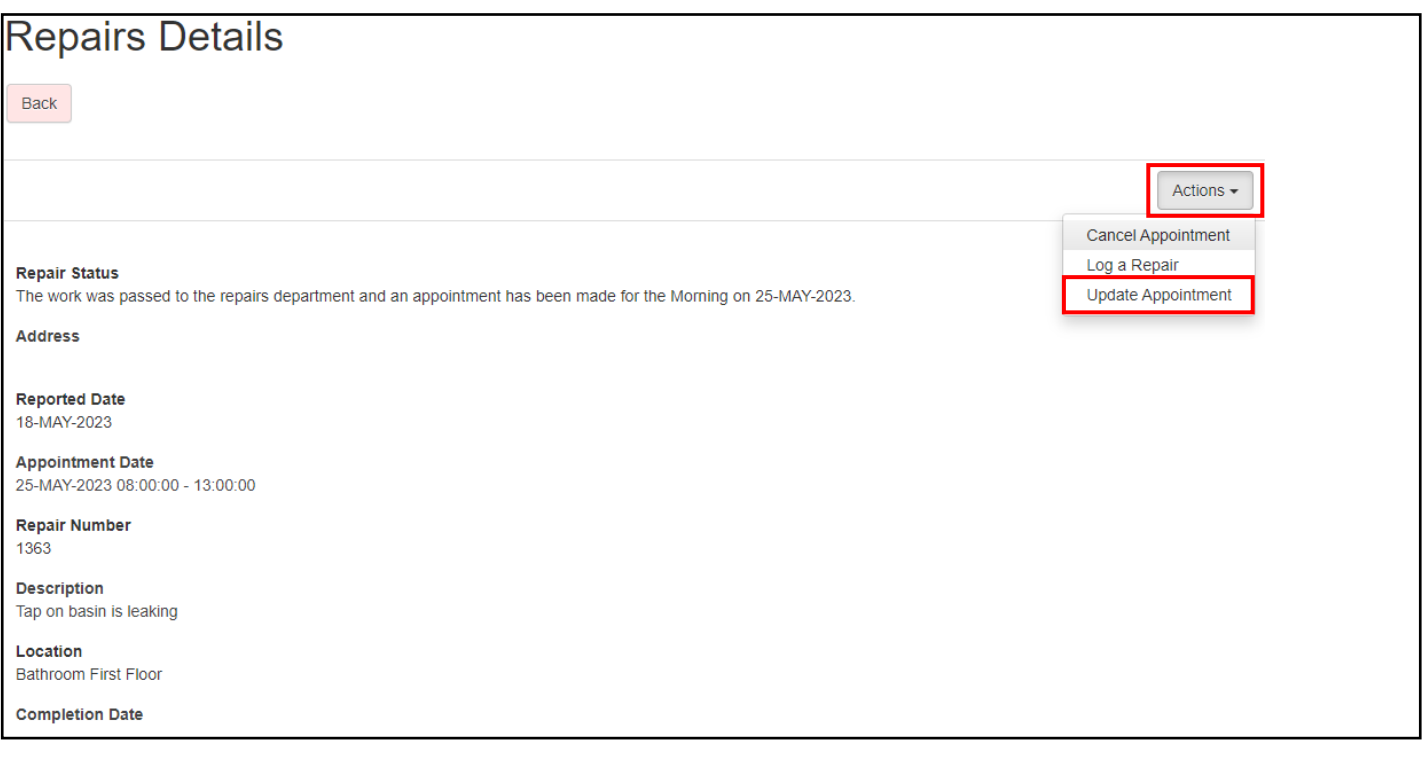

# **Step 3**

The Update Appointment page allows you to select a new appointment time and date from other available appointments. To confirm amending the appointment select *Yes* at the bottom of the page.

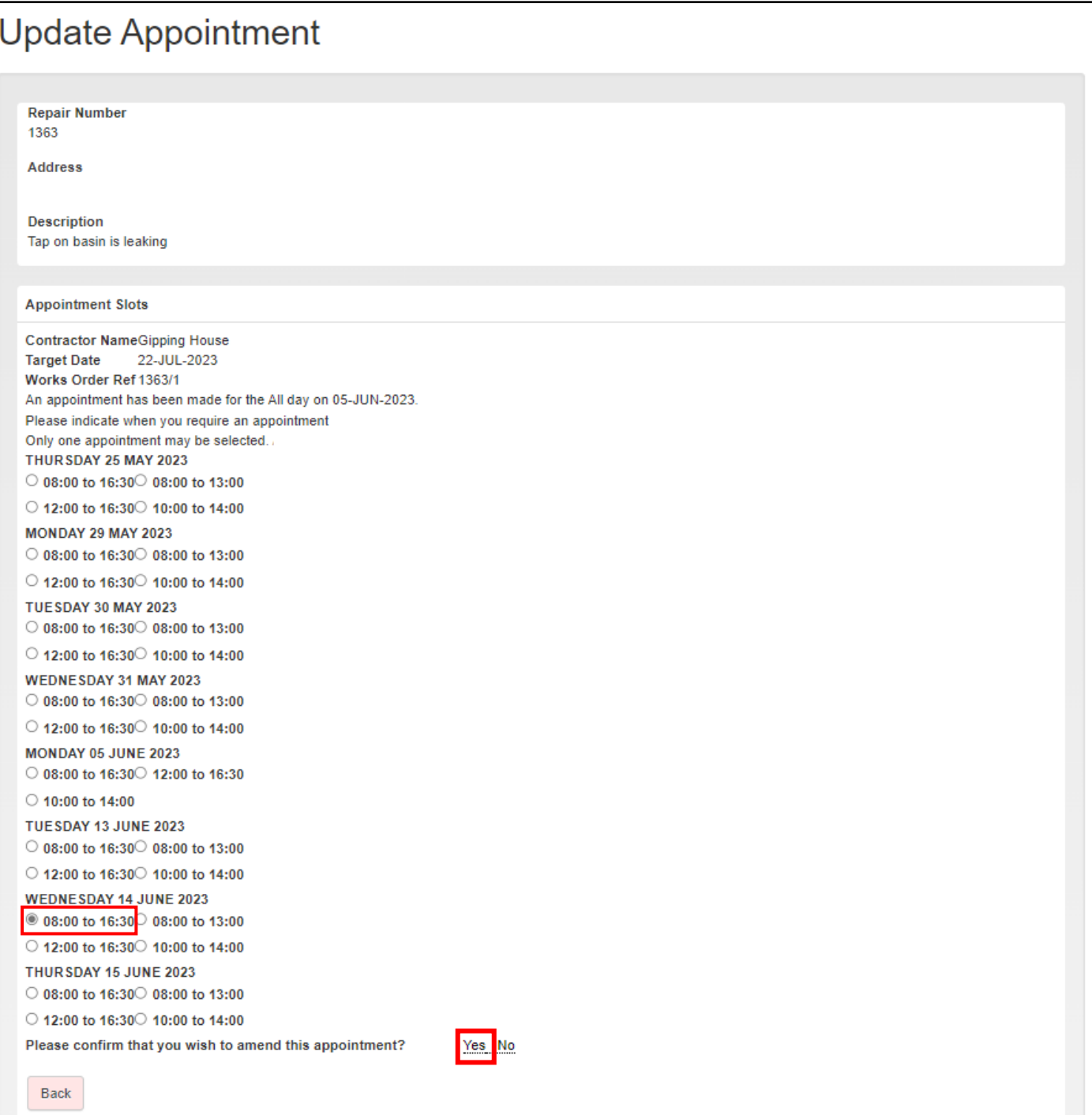

### **Step 4**

The customer is returned to the Repair Details page, and at the bottom of the page they are notified that, The appointment slot has now been amended (although this change may take a few minutes to show).

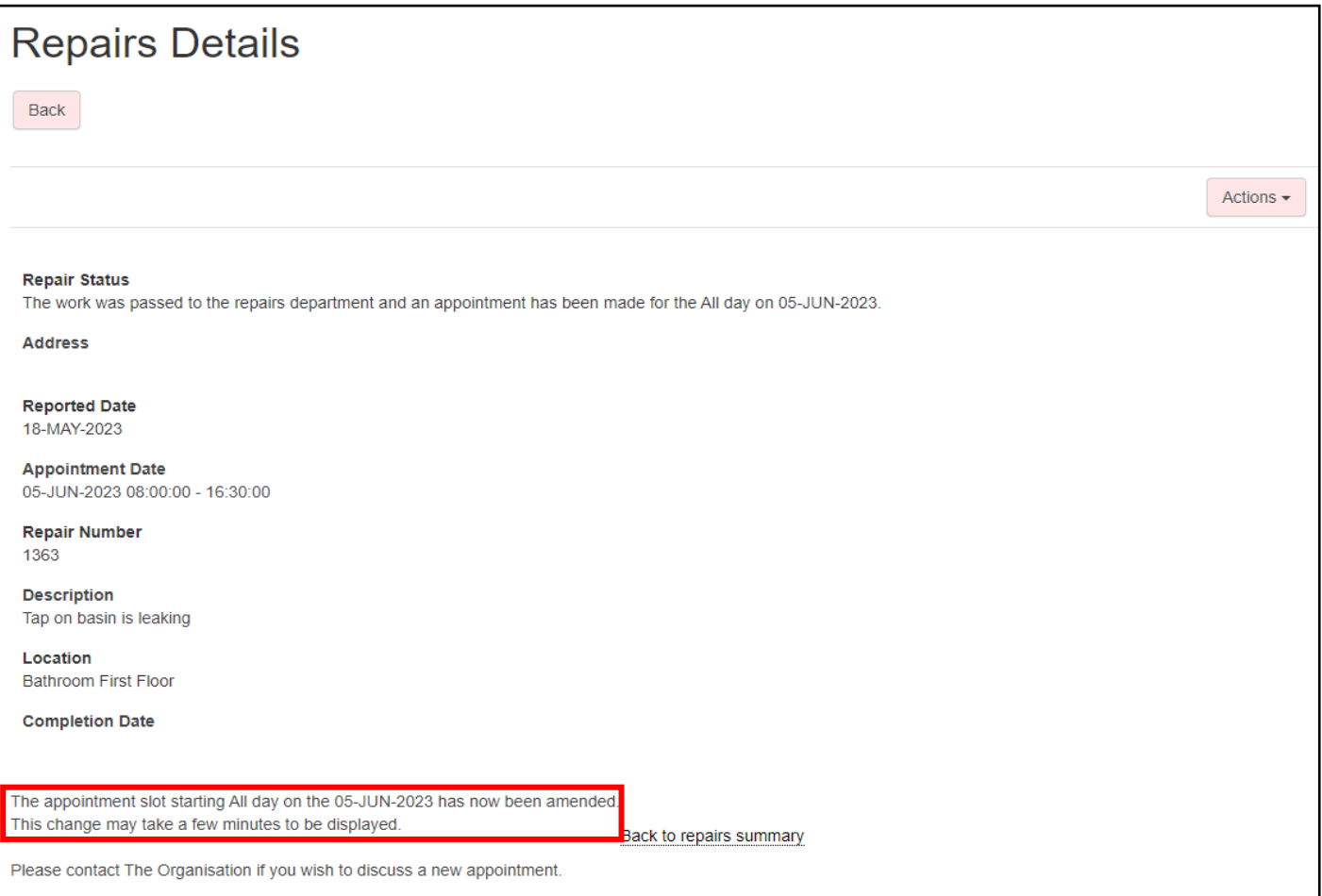

### **Step 5**

Within a few minutes, the repair details are updated to show the new appointment date and time.

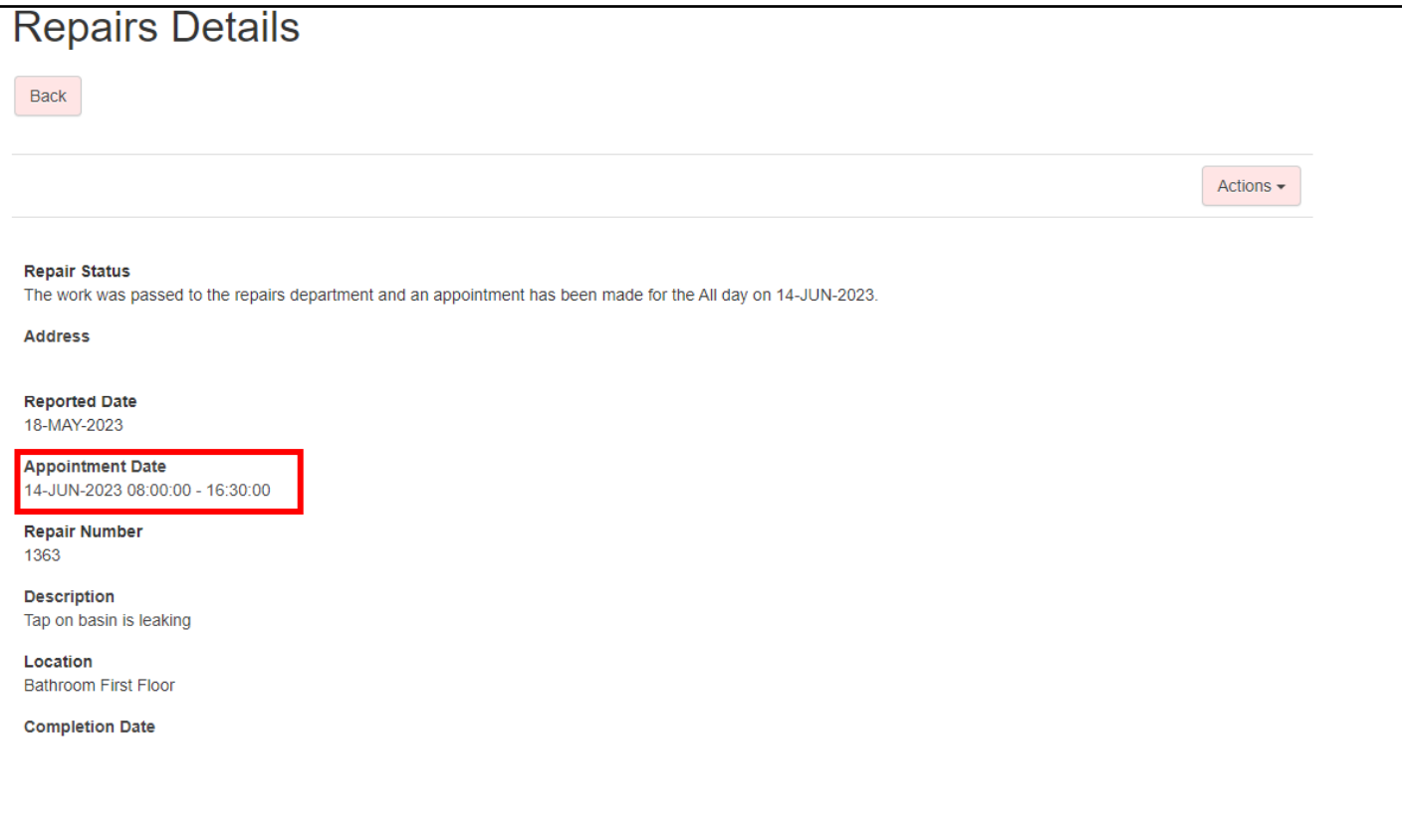